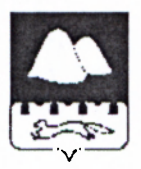

# ПРАВИТЕЛЬСТВО КУРГАНСКОЙ ОБЛАСТИ ГЛАВНОЕ УПРАВЛЕНИЕ ОБРАЗОВАНИЯ КУРГАНСКОЙ ОБЛАСТИ **ПРИКАЗ**

*t5.09.2015* No 1905 . Курган

## Об эффективном использовании сети Интернет в образовательных **организациях Курганской области**

С целью эффективного использования сети Интернет в образовательных организациях Курганской области ПРИКАЗЫВАЮ:

1. Руководителям муниципальных органов управления образованием (далее - руководители МОУО) (по согласованию) и руководителям подведомственных Главному управлению образования Курганской области организаций проконтролировать исполнение лицами, ответственными за использование сети Интернет в образовательных организациях, инструкций по обращению в техническую поддержку и измерению скорости доступа к сети Интернет согласно приложению 1, 2 к настоящему приказу.

2. Руководителям муниципальных образовательных организаций (по согласованию) и руководителям подведомственных Главному управлению образования Курганской области организаций проводить регулярный мониторинг функционирования системы контентной фильтрации на автоматизированных рабочих местах обучающихся согласно приложению 3 к настоящему приказу.

3. Руководителям МОУО (по согласованию) и руководителям подведомственных Главному управлению образования Курганской области организаций в обязательном порядке информировать Главное управление образования Курганской области о выявлении нарушений в работе системы контентной фильтрации в образовательных организациях внешними контролирующими организациями согласно приложению 4 к настоящему приказу.

4. Признать утратившим силу приказ Главного управления образования Курганской области от 21 января 2015 года № 60 «Об организации эффективного использования сети Интернет в образовательных учреждениях Курганской области».

5. Контроль за исполнением настоящего приказа оставляю за собой.

Начальник Главного управления образования Курганской области до держали Л.Г. Бобкова

Моторин Г.П. 8(3522)462829

Приложение 1 к приказу Главного управления образования Курганской области **от** 15.09. 2015 № 1405

«Об эффективном использовании сети Интернет в образовательных организациях Курганской области»

## Инструкция обращения в техническую поддержку

Полное отсутствие доступа к сети Интернет в течение 2 часов или снижение скорости доступа на более чем 10 % в течение 48 часов, а также некорректная работа системы контентной фильтрации являются основанием для обращения в службу технической поддержки, согласно действующему государственному контракту.

В данной ситуации необходимо:

1. Подать заявку на устранение неисправности в службу технической поддержки по телефону: 88003005335 и зафиксировать номер заявки и время обращения в техподдержку. При подаче заявки необходимо сообщить:

- адрес образовательной организации;

- наименование образовательной организации;

- контактное лицо и телефон;

- описание проблемы;

- дополнительные сведения (логин доступа к сети Интернет образовательной организации).

2. Зарегистрировать обращение в техническую поддержку на портале Главного управления образования Курганской области. Для внесения информации об обращении в техническую поддержку необходимо выполнить следующие мероприятия:

- выйти на страницу регистрации обращения в техническую поддержку на портале Главного управления образования Курганской области (<http://www.hde.kurganobl.ru>- Главная - Информатизация - Интернет для образовательных учреждений - Регистрация обращений в техническую поддержку или по прямой ссылке: [http://hde.kurganobl.ru/autoriz.php\)](http://hde.kurganobl.ru/autoriz.php);

- выбрать из списка свою образовательную организацию;

- ввести код авторизации;

- войти на личную страницу образовательной организации;

- внести данные полученные от оператора службы технической поддержки (дата заявки, номер заявки), а также контактное лицо и телефон (желательно мобильный) ответственного лица в образовательной организации. Нажать кнопку «Добавить».

3. При выполнении заявки, необходимо в течение дня войти на личную страницу образовательной организации, выбрать номер заявки из списка и подтвердить исправление указанных в обращении проблем. Закрытие заявки возможно только после отметки технических специалистов ПАО «Ростелеком» о выполнении работ.

*Внимание: задержка в подтверждении исправления проблем недопустима, во избежание финансовых претензий со стороны провайдера.* 

4. В отсутствие возможности регистрации заявки на портале ГлавУО, а также другим возникающим проблемам, незамедлительно сообщить по телефону 8(3522)462829 (Моторин Григорий Павлович).

Для оптимального взаимодействия со службой технической поддержки Главное управление образования Курганской области настоятельно рекомендует обязать лицо, ответственное за доступ к сети Интернет в образовательной организации,<br>сопровождать специалистов технической поддержки при ремонтных работах в помещении организации.

Приложение 2 к приказу Главного управления образования Курганской области

OT 15.09, 2015 No 1405

«Об эффективном использовании сети Интернет образовательных  $\mathbf{B}$ организациях Курганской области»

#### Инструкция

измерения скорости доступа к сети Интернет

Для наиболее точного измерения скорости доступа к сети Интернет необходимо выполнить следующие мероприятия:

1. Определить входящий канал от провайдера («последняя миля»).

2. Подключить к данному каналу локальный компьютер (компьютер, не имеющий других сетевых подключений).

3. Отключить все программы, которые были активированы в режиме автозапуска операционной системой, кроме браузера.

4. Войти на сайт: http://ekt.rt.ru/service/srvhomeinet/connect\_inet/speed\_internet или http://www.speedtest.net/.

5. Провести тестирование канала.

6. Повторить тест не менее 3 раз.

7. Определить среднее значение скорости канала (входящий трафик).

При определении скорости доступа к сети Интернет службой технической провайдера необходимо обеспечить присутствие сотрудника поддержки образовательной организации, ответственного за доступ к сети Интернет.

Приложение 3 к приказу образования Главного управления Курганской области

OT 15.09, 2015 No 1405

«Об эффективном использовании сети Интернет образовательных  $\mathbf{B}$ организациях Курганской области»

#### Инструкция

по проведению мониторинга системы контентной фильтрации в образовательных организациях Курганской области

Общие требования:

1. Проверяемое автоматизированное рабочее место (далее - APM) должно иметь доступ к сети Интернет и использоваться обучающимися образовательной организации.

2. По согласованию, на период контрольных мероприятий, может быть приглашен технический специалист ПАО «Ростелеком».

Мероприятия при общем мониторинге:

1. Выбрать 3-4 материала, содержание которых может причинить вред здоровью и развитию обучающихся (Федеральный список экстремистских материалов http://minjust.ru/nko/fedspisok). Проверить конкретный сайт можно в едином реестре доменных имен, указателей страниц сайтов в сети Интернет и сетевых адресов, позволяющих идентифицировать сайты в сети Интернет, содержащие информацию, распространение которой в Российской Федерации запрещено - http://eais.rkn.gov.ru/.

2. Внести название материала (части материала, адрес сайта) в поисковую систему.

3. Из предложенного поисковой системой списка адресов перейти на страницу сайта, содержащего противоправный контент. Если материал отображается и с ним можно ознакомиться без дополнительных условий - фиксируется факт нарушения работы системы контентной фильтрации в «Журнале проверок» (письмо от 30.04.2014 г. № 2252/5).

4. При дополнительных условиях (требуется регистрация, условное скачивание, переадресация и т.д.), при выполнении которых материал отображается, также фиксируется факт нарушения работы системы контентной фильтрации.

5. При невозможности ознакомления с противоправным контентом при выполнении условий (регистрация, скачивание материалов, переадресаций и т.д.) нарушение не фиксируется.

Мероприятия при тематическом мониторинге (при необходимости):

1. Выбрать 3-4 противоправных материала по определенной теме (экстремизм, проявление жестокости, порнография, терроризм, суицид, насилие и т.д.).

2. Запросить через поисковую систему материал по заданной теме, например: «изготовление зажигательной бомбы», «издевательства над несовершеннолетними», «способы суицида» и т.д.

3. Из предложенного поисковой системой списка адресов перейти на страницу 2-3 сайтов и ознакомиться с полученными материалами.

4. Дать оценку материалам на предмет возможного нанесения ущерба физическому и психическому здоровью обучающимся.

5. При признании материала условно противоправным - зафиксировать факт нарушения в «Журнале проверок» с указанием источника и мотивов оценки, а также направить данную информацию, для блокировки материала в централизованной системе контентной фильтрации, на адрес: [http://skf.rtural.cair.ru/.](http://skf.rtural.cair.ru/)

*Внимание. На сайте [http://skf.rtural.cair.ru/ м](http://skf.rtural.cair.ru/)ожно оставить заявку на открытие ранее заблокированных адресов не имеющих противоправного контента.* 

Приложение 4 к приказу Главного управления образования Курганской области

OT 19.09 2015 No 1405

«Об эффективном использовании сети Интернет в образовательных организациях Курганской области»

## Инструкция

о порядке информирования Главного управления образования Курганской области о выявлении нарушений в работе системы контентной фильтрации в образовательных организациях, внешними контролирующими организациями

1. При проведении мониторинга внешними контролирующими организациями обязать лицо, ответственное за доступ к сети Интернет в образовательной организации, сопровождать представителя контролирующей организации в помещении организации.

2. При обнаружении нарушения, зафиксировать условия и обстоятельства (время, адрес ссылки, пути запроса контента, используемый браузер, возможность ознакомления с противоправным материалом, скриншот и т.д.), способствовавшие созданию нештатной ситуации.

3. При получении акта, предписания или иного другого документа с указанием нарушения от внешней контролирующей организации, направить копию в Главное управление образования Курганской области на имя начальника Главного управления образования Курганской области. Документы сопроводить своими материалами:

- процедура фиксации нарушения (п. 2);

- объяснительные записки ответственных лиц;

- план мероприятий по устранению выявленных нарушений;

- иные документы на усмотрение руководителя образовательной организации.

4. После устранения выявленных нарушений, а также снятия претензий внешней контролирующей организацией, оповестить Главное управление образования Курганской области с приложением копий документов.